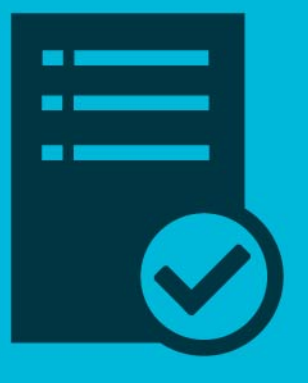

## **Acceso al Aula Virtual** "Expediente Electrónico"

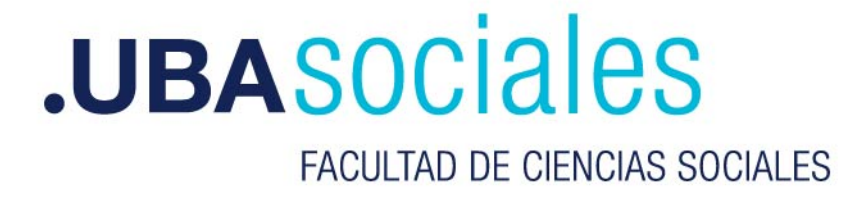

Para matricularse al aula virtual deberá acceder a:

https://campus.sociales.uba.ar/course/view.php?id=6145

Aparecerá la siguiente pantalla:

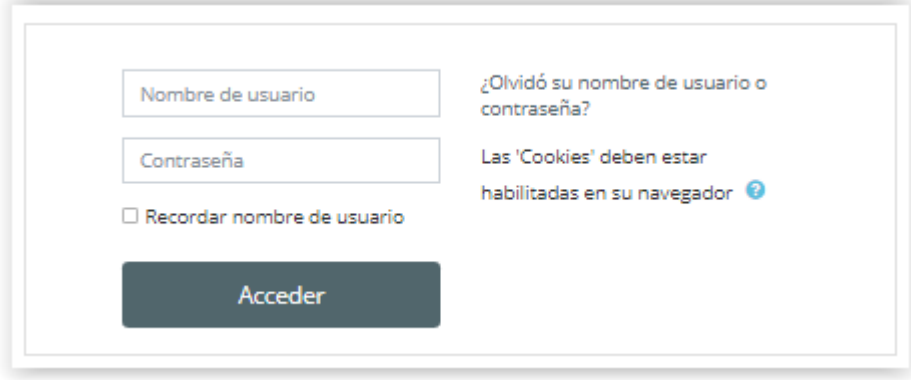

Allí deberá ingresar en *Nombre de usuario* su número de documento sin puntos y en contraseña la misma que usa para otros servicios de la Facultad (correo, inicio de sesión, etc.).

Presionar el botón Acceder

Se mostrará la siguiente pantalla:

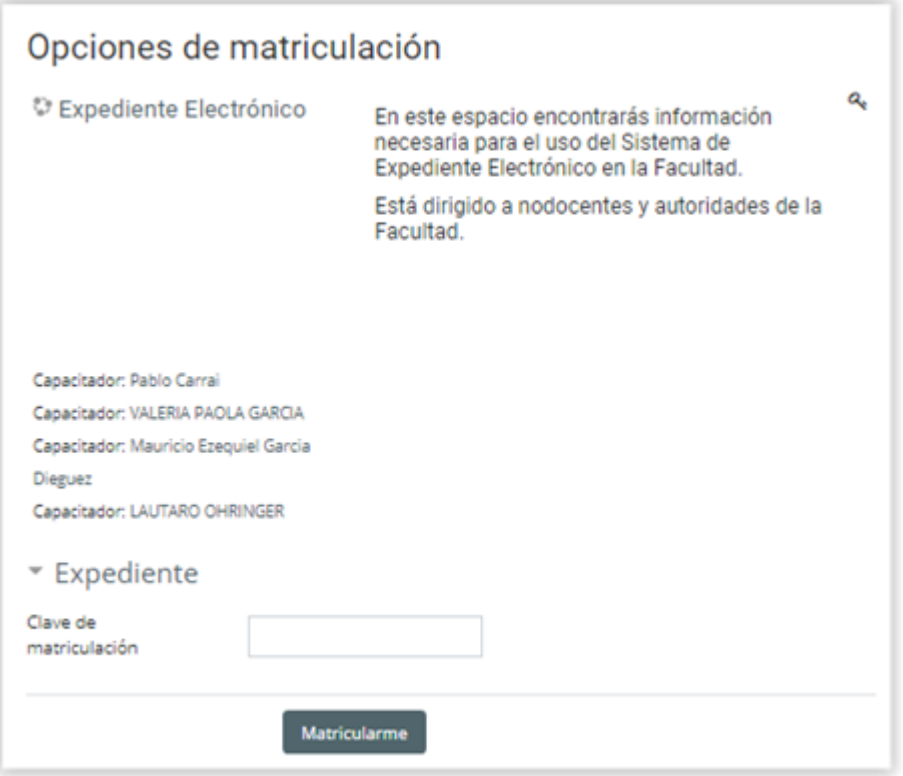

Allí deberá ingresar la clave de matriculación recibida por mail.

Presionar el botón Matricularme

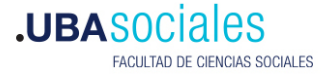

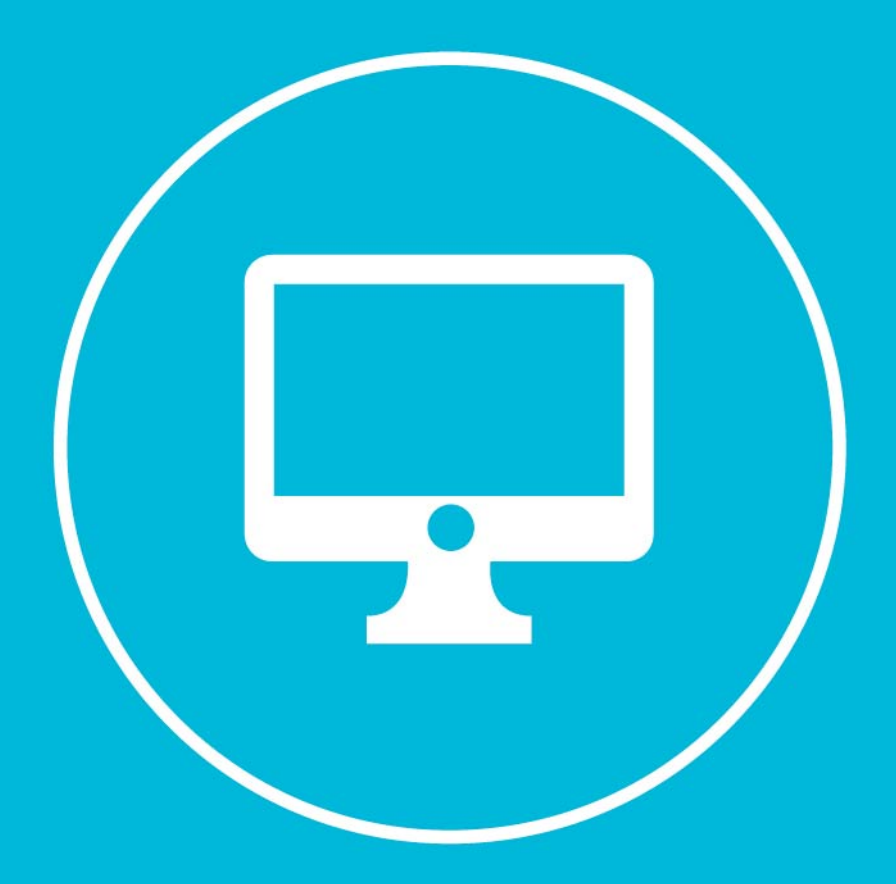

## **.UBASOCiales** FACULTAD DE CIENCIAS SOCIALES